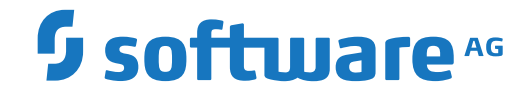

# **System Maintenance Aid**

**About this Documentation**

Version 2.2.1

June 2019

**ADABAS & NATURAL** 

This document applies to System Maintenance Aid Version 2.2.1 and all subsequent releases.

Specifications contained herein are subject to change and these changes will be reported in subsequent release notes or new editions.

Copyright © 2019 Software AG, Darmstadt, Germany and/or Software AG USA, Inc., Reston, VA, USA, and/or its subsidiaries and/or its affiliates and/or their licensors.

The name Software AG and all Software AG product names are either trademarks or registered trademarks of Software AG and/or Software AG USA, Inc. and/or its subsidiaries and/or its affiliates and/or their licensors. Other company and product names mentioned herein may be trademarks of their respective owners.

Detailed information on trademarks and patents owned by Software AG and/or its subsidiaries is located at http://softwareag.com/licenses.

Use of this software is subject to adherence to Software AG's licensing conditions and terms. These terms are part of the product documentation, located at http://softwareag.com/licenses/ and/or in the root installation directory of the licensed product(s).

This software may include portions of third-party products. For third-party copyright notices, license terms, additional rights or restrictions, please refer to "License Texts, Copyright Notices and Disclaimers of Third-Party Products". For certain specific third-party license restrictions, please referto section E of the Legal Notices available under"License Terms and Conditions for Use of Software AG Products / Copyright and Trademark Notices of Software AG Products". These documents are part of the product documentation, located at http://softwareag.com/licenses and/or in the root installation directory of the licensed product(s).

Use, reproduction, transfer, publication or disclosure is prohibited except as specifically provided for in your License Agreement with Software AG.

#### **Document ID: SMA-DIRECTCMD-221-20190624**

## **Table of Contents**

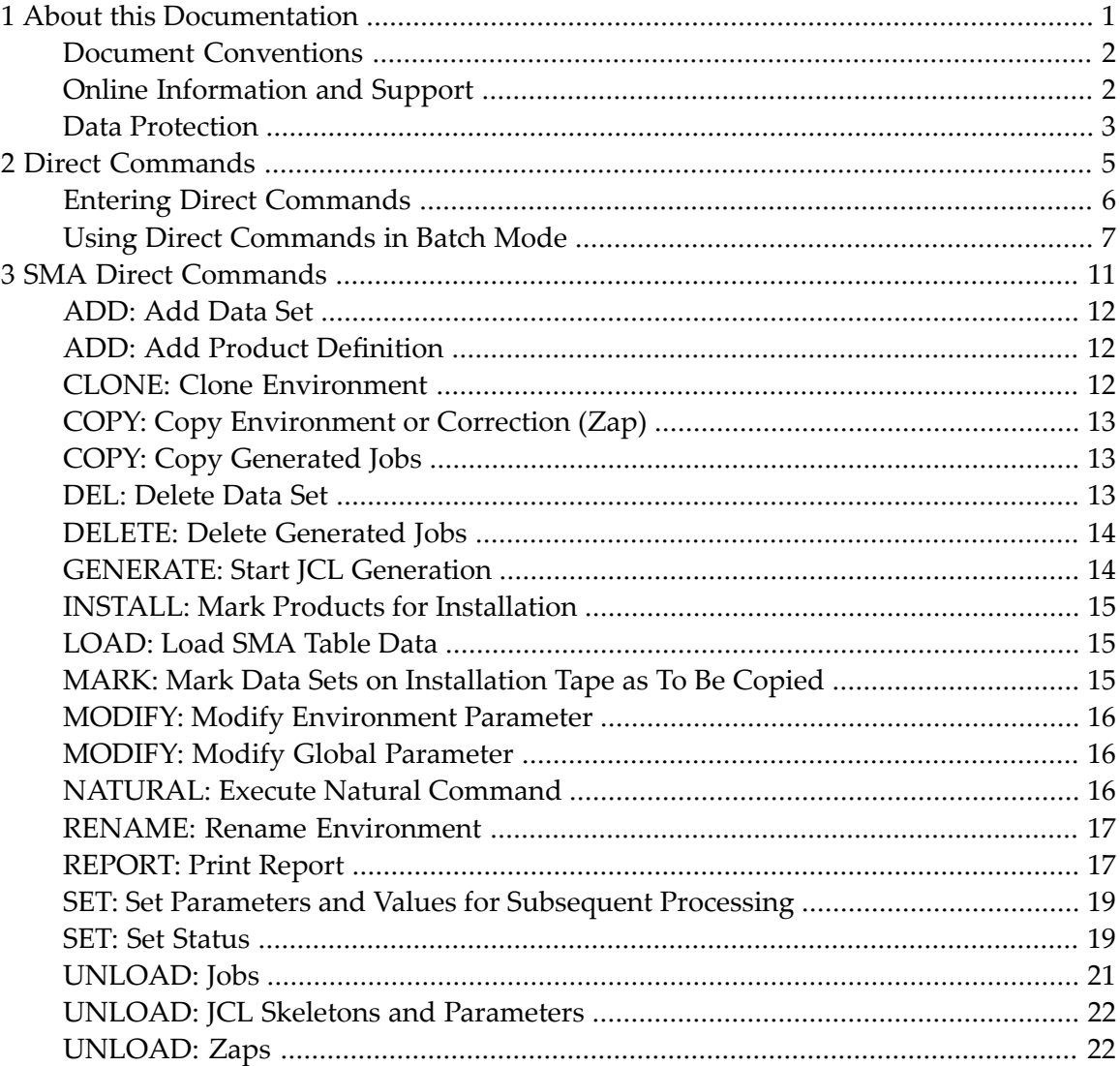

#### <span id="page-4-0"></span> $\mathbf{1}$ **About this Documentation**

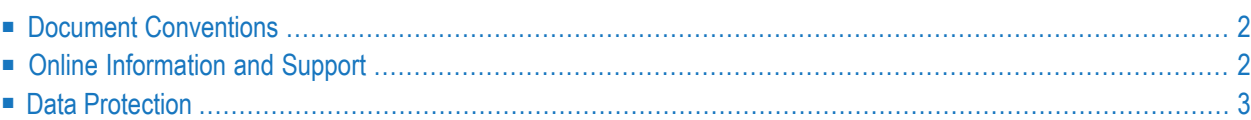

## <span id="page-5-0"></span>**Document Conventions**

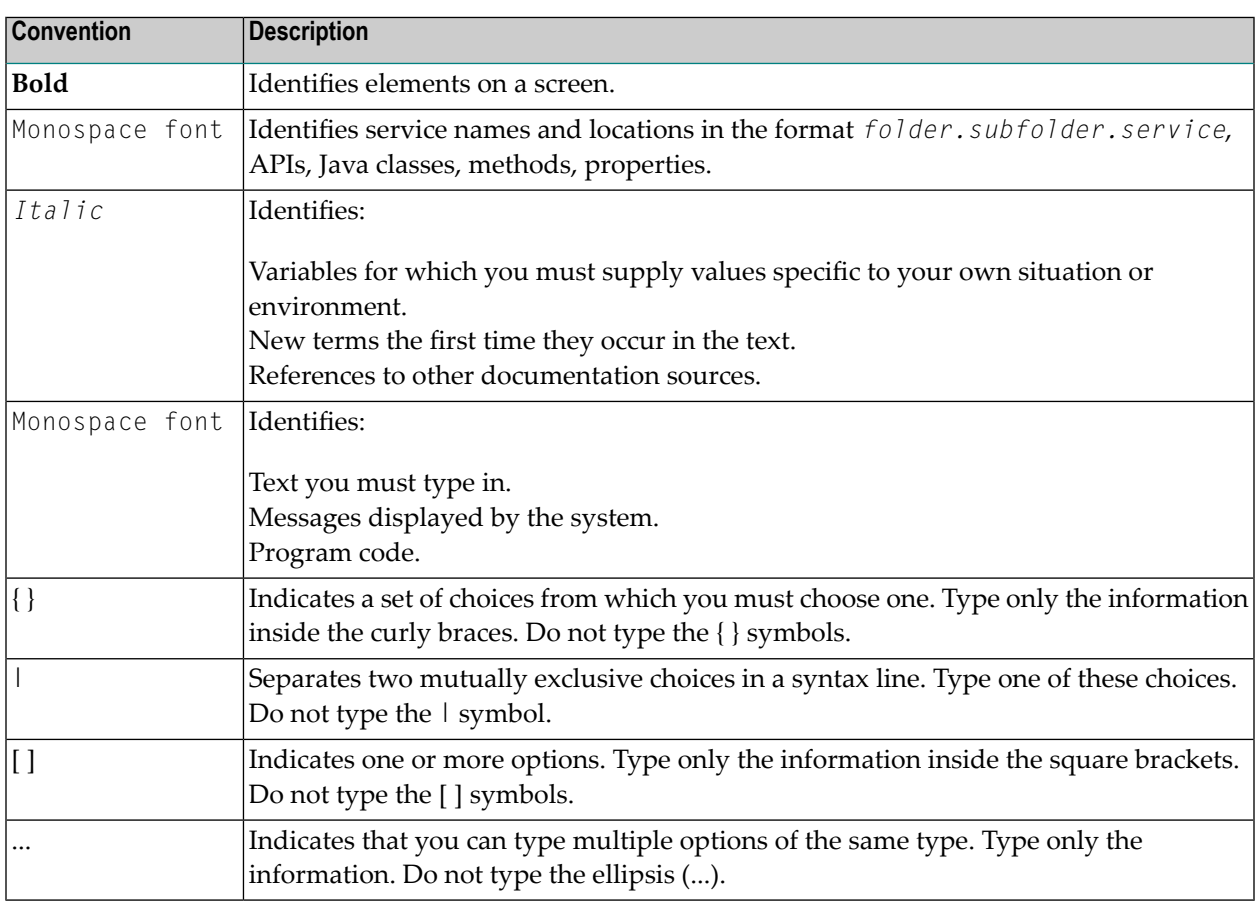

## <span id="page-5-1"></span>**Online Information and Support**

#### **Software AG Documentation Website**

You can find documentation on the Software AG Documentation website at **[http://documenta](http://documentation.softwareag.com)[tion.softwareag.com](http://documentation.softwareag.com)**. The site requires credentials for Software AG's Product Support site Empower. If you do not have Empower credentials, you must use the TECHcommunity website.

#### **Software AG Empower Product Support Website**

If you do not yet have an account for Empower, send an email to empower@softwareag.com with your name, company, and company email address and request an account.

Once you have an account, you can open Support Incidents online via the eService section of Empower at **<https://empower.softwareag.com/>**.

You can find product information on the Software AG Empower Product Support website at **[ht](https://empower.softwareag.com)[tps://empower.softwareag.com](https://empower.softwareag.com)**.

To submit feature/enhancement requests, get information about product availability, and download products, go to **[Products](https://empower.softwareag.com/Products/default.asp)**.

To get information about fixes and to read early warnings, technical papers, and knowledge base articles, go to the **[Knowledge](https://empower.softwareag.com/KnowledgeCenter/default.asp) Center**.

If you have any questions, you can find a local or toll-free number for your country in our Global Support Contact Directory at **[https://empower.softwareag.com/public\\_directory.asp](https://empower.softwareag.com/public_directory.asp)** and give us a call.

#### **Software AG TECHcommunity**

You can find documentation and other technical information on the Software AG TECH community website at **<http://techcommunity.softwareag.com>**. You can:

- Access product documentation, if you have TECH community credentials. If you do not, you will need to register and specify "Documentation" as an area of interest.
- Access articles, code samples, demos, and tutorials.
- Use the online discussion forums, moderated by Software AG professionals, to ask questions, discuss best practices, and learn how other customers are using Software AG technology.
- <span id="page-6-0"></span>■ Link to external websites that discuss open standards and web technology.

## **Data Protection**

Software AG products provide functionality with respect to processing of personal data according to the EU General Data Protection Regulation (GDPR). Where applicable, appropriate steps are documented in the respective administration documentation.

#### <span id="page-8-0"></span> $\overline{2}$ **Direct Commands**

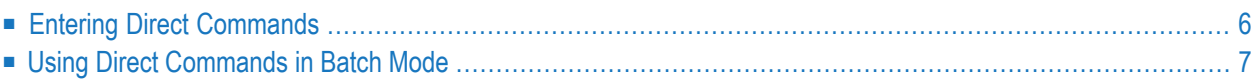

This section describes the direct commands provided by SMA.

**Note:** In this section, the term "tape" represents any installation media (e.g. tape and CD- $\overline{\phantom{a}}$ ROM) supported by Software AG. The information provided here applies to the use of any of these media.

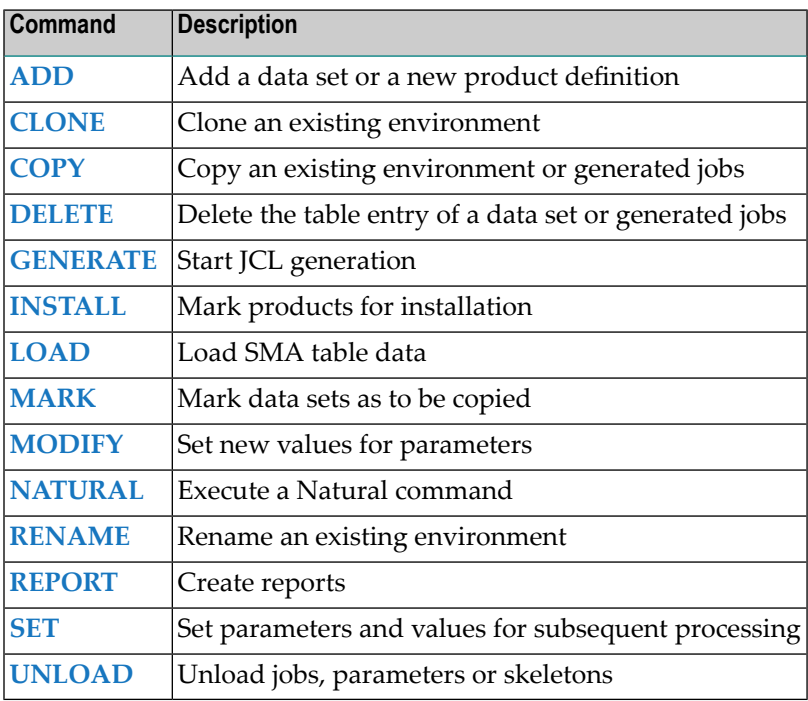

## <span id="page-9-0"></span>**Entering Direct Commands**

**Note:** SMA internally uses the notations OS/MVS, VSE/SP, and BS2000 for designating the operating system and default environment. These notations directly correspond to the operating systems z/OS, z/VSE, and BS2000/OSD, respectively.

In online dialog mode, direct commands can be entered in the command line at the bottom of each screen. Maximum length is 60 bytes.

In batch mode, direct commands can be provided as input for the program MENU. The maximum length is 80 bytes. To continue over several command lines, use the continuation character *(%)* which will be replaced by a blank before execution.

The following input in the command line is always valid:

- $\blacksquare$  a period (.) has the same effect as PF3, that is, control is returned to the previous menu
- a two-digit number from 01 to 12 has the same effect as the corresponding PF key

#### **Command Syntax**

The commands have the following syntax:

function <object-type> <object>  $\leftrightarrow$ 

Not all functions are implemented for all object types. See the description of each command for the valid command combinations.

#### **Commands for Dialog Control**

The following commands can be used to access a menu function directly without having to return to the main menu first.

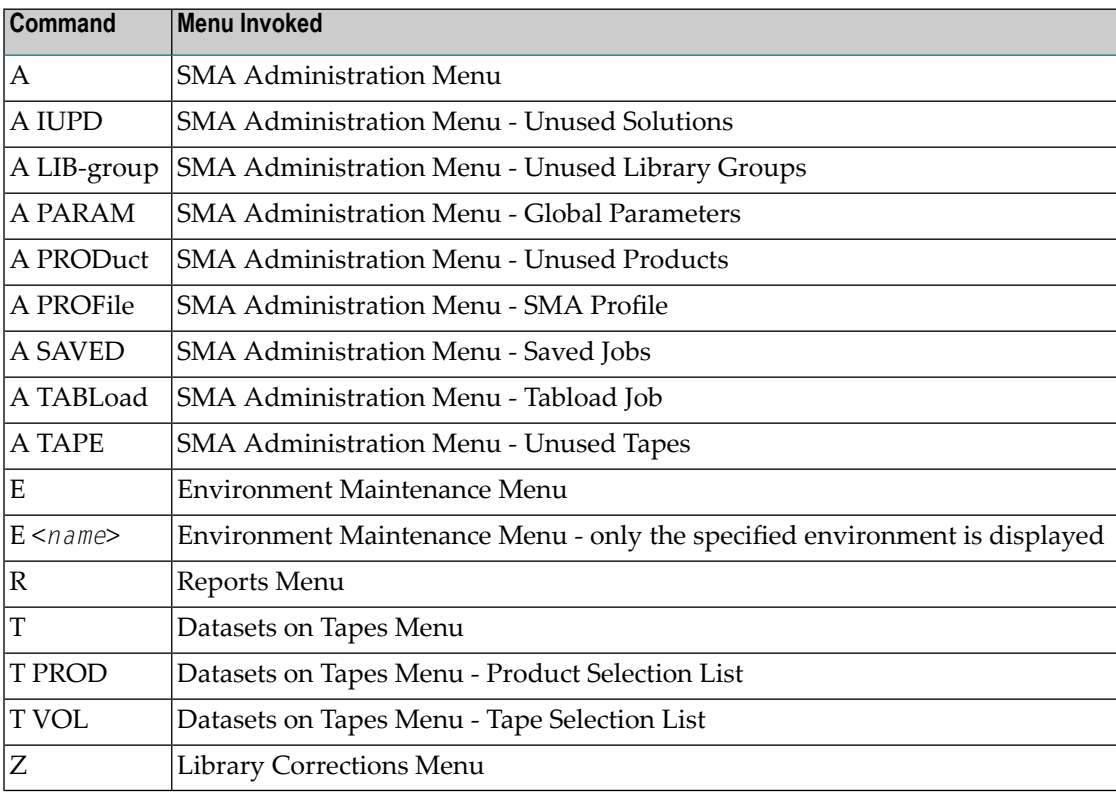

#### <span id="page-10-0"></span>**Using Direct Commands in Batch Mode**

Executing SMA in batch mode may be required when product installation media or work files are used, or when large reports are printed.

All SMA direct commands are also valid in batch mode. The most important commands for working with SMA in batch mode are MODIFY PARAMETER, INSTALL and GENERATE.

The JCL Generator stores the generated JCL in the SMA system file. When SMA is used in batch mode, the same JCL is also written to Natural Workfile 2 so that it can be stored within an operating system file.

#### **Executing SMA in Batch Mode**

Start a batch-mode Natural session with the following CMSYNIN input:

```
LOGON SYSSMA1
MENU
<command> <command-value ... >
...    possible further commands ...
FIN
```
Each command and its corresponding values must be contained on one line. Commands and/or command values must be separated by a blank or a comma.

The GENERATE command must always be the last command.

#### **Example**

The following example shows a command sequence for installing products ADA743 and AOS743 from an installation medium.

Input to batch-mode Natural CMSYNIN:

```
LOGON SYSSMA1
MENU (see note 1)
LOAD (see note 2)
SET ENV OS/MVS (see note 3)
MODIFY PARAMETER LIB-GROUP SAGLIB
MODIFY PARAMETER LIB-GROUP-UNIT 3390
MODIFY PARAMETER LIB-GROUP-VOL SAGDSK
SET-INSTALLED OS/MVS
COPY ENVIRONMENT OS/MVS SAGTEST Test Application Program (see note 4)
INSTALL ADA743 (see note 5)
INSTALL AOS743
MODIFY PARAMETER SVC 249
MODIFY PARAMETER DBID 25
DELETE JOBS (see note 6)
GENERATE (see note 7)
FIN
```
Notes:

1. The SMA batch-mode command processor is invoked.

- 2. Load control information into SMA. This command requires that Natural Workfile 1 be assigned to the first data set on an installation medium.
- 3. The LIB-GROUP parameters are set to local requirements in the default environment, and these parameter changes are committed immediately.
- 4. The default environment OS/MVS is copied to the new customer environment named SAGTEST. This new environment will be the environment used for all subsequent commands.
- 5. Products ADA743 and AOS743 are marked as *to be installed*, and the environment parameters SVC and DBID are set to 249 and 25 respectively.
- 6. All stored jobs of previous executions are deleted.
- 7. JCL Generator is invoked.

# <span id="page-14-0"></span> $3\overline{)}$

## **SMA Direct Commands**

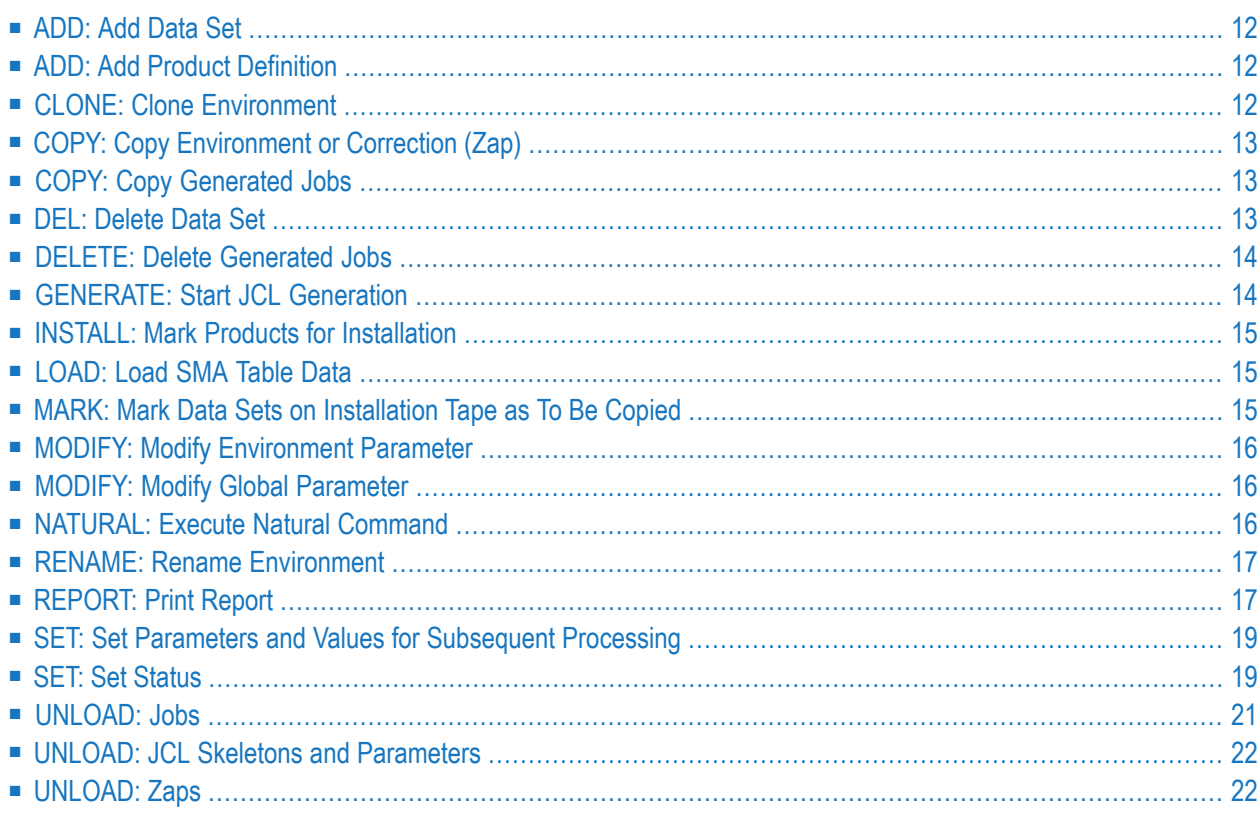

<span id="page-15-0"></span>This section contains the syntax and description for each SMA direct command.

## **ADD: Add Data Set**

ADD DATASET <symbolic-dataset-name> <library-group-name> <op-sys>

This command adds the specified data set to the specified library group for the specified operating system. The data set cannot already be contained in the specified library group.

Valid values for *op-sys* are: BS2000, OS/MVS, VSE/SP.

<span id="page-15-1"></span>Example: ADD DATASET ADA744.LX01 SAGLIB OS/MVS

## **ADD: Add Product Definition**

ADD PRoduct <product> <op-sys> <product-long-name>

This command adds a new product definition.

*<product>* must be six characters long. In orderto avoid conflicts with Software AG's product short names (three letters followed by three numeric digits), a different naming convention should be used.

Valid values for *op-sys* are: BS2000, OS/MVS, VSE/SP.

This command may be useful for documentation purposes when a product which is not supported by SMA is installed in an environment.

**Note:** SMA cannot generate JCL for the installation of a product defined by this command.

<span id="page-15-2"></span>Example: ADD PRODUCT MYPROD VSE/SP MY-PRODUCT-NAME

## **CLONE: Clone Environment**

CLOne ENV <old-environment-name> <new-environment-name> <text>

This command clones an existing environment. The *text* will be used as the first line of explanatory text for the new environment. The new environment becomes the current environment for subsequent commands.

Example: CLONE ENV TEST1 TEST3 TEST3-ENVIRONMENT

## <span id="page-16-0"></span>**COPY: Copy Environment or Correction (Zap)**

COPY ENV <old-environment-name> <new-environment-name> <text>

This command copies an existing environment. The *text* will be used as the first line of explanatory text for the new environment. The new environment becomes the current environment for subsequent commands.

Example: COPY ENV TEST1 TEST4 TEST4-COPY

```
COPY ZAP <old-correction-number> <new-correction-number><op-sys> <
<new-symbolic-dataset-name><modify y/n>
```
This command copies an existing correction. If "y" is specified for the last parameter, all occurrences of the old correction number are replaced by the new correction number in the correction text.

<span id="page-16-1"></span>Example: COPY ZAP AI743011 AX743011 MVS/OS ADA743.LX01 Y

## **COPY: Copy Generated Jobs**

COPY JOBS <environment-name> [<to-group-name> [<job-prefix>]]

This command copies generated jobs into the Saved Jobs area.

If *to-group-name* is not specified, the *environment-name* is used by default. If both *environment-name* and *to-group-name* are specified, a maximum of four characters can be used for *job-prefix* as prefix for the job names.

<span id="page-16-2"></span>Example: COPY JOBS PROD1 PROD1S PRD1

#### **DEL: Delete Data Set**

DEL DATASET <symbolic-dataset-name> <library-group-name> <op-sys>

This command deletes the table entry describing the copy of a data set (library).

Valid values for *op-sys* are: BS2000, OS/MVS, VSE/SP.

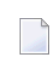

**Note:** This command does not delete the data set itself. Only SMA's table entry for this data set is deleted.

**Note:** The record pointing to the Software AG default library group cannot be deleted.

<span id="page-17-0"></span>Example: DEL DATASET SAGLIB.LOAD OS/MVS

#### **DELETE: Delete Generated Jobs**

DElete JOBS <environment>

This command deletes all generated jobs stored in the specified environment.

Before generating JCL, the JCL Generator checks that no generated jobs are stored for this environment. This check ensures a meaningful order of JCL generation and execution.

You can circumvent this check by deleting all jobs stored in the specified environment using this command.

<span id="page-17-1"></span>Example: DELETE JOBS PROD1

## **GENERATE: Start JCL Generation**

GENERATE [<environment>]

This command starts JCL generation for the selected environment. If *<environment>* is omitted, the environment specified with the last SET ENV command will be taken.

The generated JCL lines will be written to the SMA system file, and for batch mode to Natural Workfile 2. The JCL lines on Natural Workfile 2 contain additional lines at the beginning of each job, enabling the separation of the sequential file into a source library. In z/OS, this separation is done by the standard IEBUPDTE utility program.

Example: GENERATE PROD2

GENerate [<TAPE>]

The command GEN TAPE starts JCL generation for copying marked data sets from the installation medium to disk. Copy steps are generated for the tape specified or for all tapes if *<tape>* has been omitted.

Example: GENERATE T76411

GENerate ZAPS FOR <environment>

The command GEN ZAPS FOR starts JCL generation for applying Zaps marked in the specified environment.

Example: GENERATE ZAPS FOR ENV1

GENerate ZAPS <lib-group>

The command GEN ZAPS starts JCL generation for applying Zaps for the specified library group.

<span id="page-18-0"></span>Example: GENERATE ZAPS LIBGR1

#### **INSTALL: Mark Products for Installation**

INstall <product> [<environment>]

This command marks the specified product as *to be installed*. Installation JCL for this product will be generated during the next JCL generation.

*product* is specified using six characters, including the version number (for example, NAT414).

If *<environment>* is omitted, the environment specified with the last SET ENV command will be taken.

<span id="page-18-1"></span>Example: INSTALL ADA744 PROD1

#### **LOAD: Load SMA Table Data**

<span id="page-18-2"></span>LOAD

This command loads SMA table data from Natural Workfile 1 into the SMA system file.

## **MARK: Mark Data Sets on Installation Tape as To Be Copied**

MARK TO-Be-copied <tape>

This command marks data sets contained on the Software AG installation tape as *to be copied*, where appropriate.

For example, for operating system VSE/SP, only the product sublibraries will be marked as *to be copied*; other data sets should be used directly from the installation tape.

#### <span id="page-19-0"></span>**MODIFY: Modify Environment Parameter**

MOdify PARameter [<environment>] <parameter-name> <value>

This command sets the new value for the specified parameter. If *<environment>* is omitted, the environment specified with the last SET ENV command will be taken.

<span id="page-19-1"></span>Example: MODIFY PARAMETER PROD1 ADA-INSTAL-RAI Y

## **MODIFY: Modify Global Parameter**

MOdify PARameter GLOBAL-PARMS <parameter-name> <value>

This command modifies the value of a global parameter (see Global Parameters for more information).

Example: MODIFY PARAMETER GLOBAL-PARMS MVS-SVC 248

MOdify GLOBAL <parameter-name> <value>

This command modifies the value of the SMA profile parameters PRINT-SIZE and PRINT-ID.

The meaning of these parameters is the same as documented for the **SET [command.](#page-22-0)** In contrast to the SET command, which sets the values for the current session only, the values specified with the MODIFY GLOBAL command are stored permanently.

<span id="page-19-2"></span>Example: MODIFY GLOBAL PRINT-SIZE 55

## **NATURAL: Execute Natural Command**

Natural <text>

This command passes the specified text directly to Natural for interpretation as a Natural direct command.

Example: NATURAL LIST NATOBJ1

The following Natural commands can be issued directly from SMA without issuing a NATURAL <text> command:

■ SYS... each command starting with SYS

■ EDIT

- EX or EXECUTE
- FIN
- GLOBALS
- <span id="page-20-0"></span>■ LOGON

#### **RENAME: Rename Environment**

REName ENV <old-environment-name> <new-environment-name> <text>

This command renames an existing environment. The *text* will be used as the first line of explanatory text for the new environment. The new environment becomes the current environment for subsequent commands.

<span id="page-20-1"></span>Example: RENAME TDEV TDEV1 TDEV1-DESCRIPTION

#### **REPORT: Print Report**

**Note:** The reports produced by the REP commands will be displayed online unless the REP command was issued in batch mode, in which case the report will be output to printer 1.

REPort ENVironment [<environment>]

This command prints a report of the selected environment. The environment description, list of installed products, and parameter settings are printed.

If *<environment>* is omitted, the environment specified with the last SET ENV command will be taken.

Example: REPORT ENV PROD1

REPort TApe <tape-volume-serial-number>

This command prints detailed information on tapes, tape description texts and data sets on tape.

If *<tape-volume-serial-number>* contains an asterisk, all tapes which begin with the value specified will be selected.

Example: REPORT TAPE T76411

Example: REPORT TAPE T76\*

REPort DAtasets <product>

This command prints a report of all data sets known to SMA, sorted by product name.

If *<product>* contains an asterisk, all products which begin with the value specified will be selected.

Example: REPORT DATASETS ADA834

Example: REPORT DATASETS ADA\*

REPort PARM <environment> [<parameter-group>]

This command prints a report of all available parameters, their explanations and their current values in the specified environment. This report should be used when preparing to install Software AG products with SMA.

The specification of the parameter group is optional. If specified, only the parameters of the specified group will be shown.

Example: REPORT PARM PROD1

REPort VALue<parameter> <parameter-group>

This command prints a report of the values of all parameters contained in the specified group.

Example: REPORT VALUE BASIC

REPort JCL <skeleton-name>

This command prints a report of a JCL skeleton, and lists the parameters occurring in this skeleton.

Example: REPORT JCL ADA-FILES

When used in batch mode, the command SET ENVIRONMENT must be entered first, for example:

```
LOGON SMA1
 MENU
 SET ENVIRONMENT OS/MVS
 REPORT JCL ADA-FILES
```
REPort ZAP-APPLIED [<from> <to>] [<op-sys>]

This command provides an overview of the Zaps applied, sorted by Zap number, including the information where, when and by whom the Zaps were applied.

The Zap range must be specified using *<from>* and *<to>*.

Valid values for *op-sys* are: BS2000, OS/MVS, VSE/SP.

Example: REPORT ZAP-APPLIED \* \* OS/MVS

Example: REPORT ZAP-APPLIED AI743001 AI743999 OS/MVS

#### <span id="page-22-0"></span>**SET: Set Parameters and Values for Subsequent Processing**

#### SET ENVironment <environment-name>

This command selects the environment in which subsequent commands will operate. If the specified environment does not exist, an error message will be displayed.

Example: SET ENV PROD1

SET PRINT-SIZE <number-of-lines>

This command defines the page size for reports.

Example: SET PRINT-SIZE 50

SET LANG <language-code 1 or 2>

This command sets the language code for the SMA dialog  $(1 =$  English,  $2 =$  German).

Example: SET LANG 2

SET PRINT-ID <print-id>

This command sets the printer ID for reports and print functions.

Example: SET PRINT-ID PRINT01

SET LOAD VOLser <VOLser>

This command changes the volume serial number of specified tape in the SMA table data.

This command influences all subsequent LOAD command operations during this run. The original volume serial name for the installation tape will be replaced in the SMA table data with the new name. This may be necessary if the Software AG installation tape has to be copied to a new tape because of local data center conventions.

<span id="page-22-1"></span>Example: SET LOAD T76411 MYTP11

#### **SET: Set Status**

SET-APPLIED <environment> ↔

This command changes the status from *to be applied* to *applied*, and from *to be undone* to *undone* for all Zaps marked in the named environment.

Example: SET-APPLIED ENV1

SET-APPLIED LIB-GROUP <library-group>

This command changes the status from *to be applied* to *applied*, and from *to be undone* to *undone* for all Zaps in the named library group.

Example: SET-APPLIED LIB-GROUP LIBGRP1

SET-COPIED ↩

This command resets the status *to be copied* for a data set.

Example: SET-COPIED

SET-COPIED TAPE <tape>

This command resets the status *to be copied* for the data sets of the tape specified.

Example: SET-COPIED TAPE T76411

SET-COPIED LIB-GROUP <library-group>

This command resets the status *to be copied* for the data sets of the library group specified.

Example: SET-COPIED LIB-GROUP LIBGR1

SET-INSTALLED <environment>

This command changes the status of products from *to be installed* to *installed* and the status of new parameter values to *installed* values.

This command is executed by the last generated job in an installation sequence. It can also be called directly to document the status of the parameters and installed products in an existing environment.

Example: SET-INSTALLED ENV1

```
SET TO-BE-COPIED <symbolic-dataset-name> <library-group-name> <op-sys>
```
This command sets the status *to be copied* for the data set specified.

Valid values for *op-sys* are: BS2000, OS/MVS, VSE/SP.

Example: SET TO-BE-COPIED SAGLIB.ADA744.LOAD LIBGP1 OS/MVS

## <span id="page-24-0"></span>**UNLOAD: Jobs**

#### UNLOAD JOBS <environment>

This command writes all generated jobs stored for the environment to Natural Workfile 2. In addition, the output will contain control records for the corresponding library utility (IEBUPDTE, LIBR).

Example: UNLOAD JOBS PROD1

UNLOAD TABS-JOBS <environment-name > [AS <new-env-name>]

This command writes all generated jobs stored for the environment to Natural Workfile 2. In addition, the output will contain SMA control statements so that the output can be loaded into this SMA file or a different one.

*AS <new-env-name>* may be used to provide a new environment name for the unloaded output.

Example: UNLOAD TABS-JOBS PROD1 AS PROD1UN

UNLOAD SAVED <Group-Name>

This command writes all saved jobs stored in the specified job group to Natural Workfile 2. In addition, the output will contain control records for the corresponding library utility (IEBUPDTE, LIBR).

Example: UNLOAD SAVED GRP1

UNLOAD TABS-SAVED <group-name > [AS <new-grp-name>]

This command writes all saved jobs stored in the specified job group to Natural Workfile 2. In addition, the output will contain SMA control statements so that the output can be loaded into this SMA file or a different one.

*AS <new-env-name>* may be used to provide a new group name for the unloaded output.

Example: UNLOAD TABS-SAVED GRP1

#### <span id="page-25-0"></span>**UNLOAD: JCL Skeletons and Parameters**

UNLOAD TABS-JCL <environment-name\*> <JCL-skeleton-name\*>

This command unloads JCL skeletons from the default environment as well as from the user environments (an asterisk notation is possible) to Natural Workfile 2. In addition, the output will contain SMA control statements so that it can be loaded into this SMA file or a different one.

Example: UNLOAD TABS-JCL PROD1 ADA-FILES

UNLOAD TABS-PRPARM <op-sys> <Symbolic-Parameter-name\*>

This command unloads parameter descriptions to Natural Workfile 2. If an asterisk is used for *parameter-name*, all parameters will be unloaded. In addition, the output will contain SMA control statements so that it can be loaded into this SMA file or a different one.

Valid values for *op-sys* are: BS2000, OS/MVS, VSE/SP.

Example: UNLOAD TABS-PRPARM OS/MVS \*

UNLOAD TABS-PPVALUE <environment-name\*> <Symbolic-Parameter-name\*>

This command unloads parameter values from the default environment as well as from the user environments to Natural Workfile 2. If an asterisk is used for *parameter-name*, all parameters will be unloaded. In addition, the output will contain SMA control statements so that it can be loaded into this SMA file or a different one, provided that the corresponding parameter description has already been loaded.

<span id="page-25-1"></span>Example: UNLOAD TABS-PPVALUE PROD1 \*

## **UNLOAD: Zaps**

UNLOAD ZAP NAMED <zap-number> <op-sys>

This command writes the specified Zaps to Natural Workfile 2. In addition, the output will contain control records for the corresponding library utility (IEBUPDTE, LIBR).

If *<zap-number>* contains an asterisk, those Zaps beginning with the specified value will be written.

Valid values for *op-sys* are: BS2000, OS/MVS, VSE/SP.

Example: UNLOAD ZAP NAMED AI\* OS/MVS

UNLOAD TABS-ZAP NAMED <zap-name> <op-sys>

This command writes the specified Zaps to Natural Workfile 2. In addition, the output will contain SMA control statements so that it can be loaded into this SMA file or into a different one.

If *<zap-number>* contains an asterisk, those Zaps beginning with the specified value will be written. Control records for the corresponding library utility (IEBUPDTE, LIBR) are also written.

Valid values for *op-sys* are: BS2000, OS/MVS, VSE/SP.

Example: UNLOAD TABS-ZAP NAMED AI\* OS/MVS

UNLOAD ZAP FOR <symbolic-dataset-name> <op-sys>

This command writes the Zaps belonging to the specified data set to Natural Workfile 2. In addition, the output will contain control records for the corresponding library utility (IEBUPDTE, LIBR).

Valid values for *op-sys* are: BS2000, OS/MVS, VSE/SP.

Example: UNLOAD ZAP FOR ADA744.LOAD OS/MVS

UNLOAD TABS-ZAP FOR <symbolic-dataset-name> <op-sys>

This command writes the Zaps belonging to the specified data set to Natural Workfile 2. In addition, the output will contain SMA control statements so that it can be loaded into this SMA file or into a different one.

Valid values for *op-sys* are: BS2000, OS/MVS, VSE/SP.

Example: UNLOAD TABS-ZAP FOR ADA744.LOAD OS/MVS